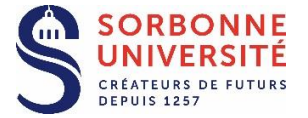

Paris, le 2 mai 2018

#### **Direction des Achats**

Adresse postale : **4, Place Jussieu Boîte courrier 611 75252 PARIS Cedex**

1

# **2018 : la dématérialisation de la commande publique pour les entreprises**

Candidats aux marchés publics (entreprises, associations.), soyez prêts : À compter du 1er octobre 2018, la dématérialisation c'est pour toutes les procédures d'achats à partir de 25 000 € HT !

Au 1er octobre, vous devrez, pour les marchés publics égaux ou supérieurs à 25 000€ HT :

-transmettre votre candidature et votre offre par voie électronique, sans les signer, -transmettre à l'acheteur vos questions, demandes d'informations par voie électronique,

-recevoir les informations et les décisions des acheteurs (lettre de rejet, notification, etc…) par voie électronique,

-signer électroniquement.

## **LA SIGNATURE ELECTRONIQUE**

### *Que dois-je faire d'ici le 1er octobre ?*

- Me familiariser d'ores et déjà à l'utilisation des profils d'acheteurs, dont celui de Sorbonne Université (PLACE), tester le dépôt des plis sur ces profils d'acheteurs afin de voir si l'ordinateur est bien configuré<sup>1</sup>;

-Anticiper l'acquisition d'un certificat de signature électronique et l'installer sur mon ordinateur.

#### *Quels documents doivent être signés ?*

En principe, comme en papier, la signature n'est imposée que pour la conclusion du contrat définitif (signature de l'offre finale). Vérifiez toutefois ce que disent les documents de chaque consultation.

#### *Qui doit signer ?*

- Si vous êtes un candidat individuel, c'est la personne ayant qualité à engager la société,

- Si vous faite partie d'un groupement momentané d'entreprises (cotraitance), soit tous les membres du groupement, soit le mandataire habilité à les représenter en vertu d'un mandat express, qui est joint à l'offre.

### *Comment signer ?*

La signature électronique se présente le plus fréquemment sous forme d'un support type « clé USB » sur laquelle est implanté le certificat de signature et elle doit être remise uniquement au titulaire du certificat, par un prestataire habilité qui vérifie son identité.

<sup>1</sup> PLACE [: https://www.marches-publics.gouv.fr/?page=entreprise.AccueilEntreprise](https://www.marches-publics.gouv.fr/?page=entreprise.AccueilEntreprise)

Guides utilisateur [: https://www.marches-publics.gouv.fr/?page=entreprise.EntrepriseGuide](https://www.marches-publics.gouv.fr/?page=entreprise.EntrepriseGuide)

La signature électronique n'est pas nécessairement visible (parfois une empreinte est apparente) dans le document ou sur le document. Un document signé à la main puis scanné n'a pas la valeur d'un document signé électroniquement.

### *Comment choisir le bon certificat de signature ?*

-Si vous ne disposez pas de certificat, il faut acheter une signature électronique au minimum avancée reposant sur un certificat qualifié conforme au règlement eIDAS. Vous pouvez acheter votre certificat auprès des prestataires de service de confiance numérique :

https://www.ssi.gouv.fr/administration/visade-securite/visas-de-securite-le-catalogue/

- en attendant, si vous disposez d'un certificat RGS, utilisez-le le temps de vous équiper d'un certificat eIDAS.

Vérifiez que votre entreprise ne dispose pas déjà de certificats qui seraient utilisables dans les marchés publics : les certificats sont souvent utilisables pour différents usages (exemple : déclaration TVA…)

## L**E PROFIL D'ACHETEUR**

Souvent appelé plateforme de dématérialisation, le profil acheteur vous permet de rendre connaissance et télécharger les documents de la consultation, transmettre votre réponse, échanger avec l'acheteur.

**Préparez-vous !** Sur le profil acheteur de Sorbonne Université, PLACE, vous pouvez normalement tester la configuration de votre poste et la remise de plis dans un environnement sécurisé (bac à sable).

Respectez les délais de remise des candidatures et des offres ! **N'attendez-pas la dernière minute**, faites-le la veille et prévoyez le temps nécessaire pour que votre réponse soit reçue dans les délais (fin du téléchargement), surtout si vos fichiers sont volumineux et votre réseau à faible débit. La date et l'heure limite sont fixées dans l'avis de publicité ou les documents de consultation. En cas de difficulté, le profil PLACE dispose d'un support au moins téléphonique.

Après votre dépôt sur le profil d'acheteur, vous recevrez un accusé réception.

Après le 1er octobre 2018, vous pourrez continuer à nous transmettre, une copie de sauvegarde sur support papier ou électronique qui doit être reçue avant la clôture de la consultation. Cette copie est destinée à se substituer à l'offre électronique en cas d'anomalie empêchant la prise en compte de votre offre électronique.

## **LE DUME**

## *Quel intérêt de candidater avec un DUME ?*

Le DUME vous permet:

- de déclarer sur l'honneur que vous pouvez candidater à un marché public

- d'indiquer que vous n'entrez pas dans un des cas d'interdiction de soumissionner

- d'indiquer que vous remplissez les critères de sélection choisis par Sorbonne Université.

### *Vous avez déjà candidaté à un précédent marché de Sorbonne université ?*

A compter du 1er octobre 2018, pour les marchés formalisés (au-dessus des seuils formalisés), vous n'avez plus besoin de joindre les documents justificatifs transmis précédemment à l'acheteur si ceuxci demeurent valables.

# **LA FACTURATION ELECTRONIQUE**

L'obligation d'émettre une facture électronique est échelonnée dans le temps entre 2017 et 2020 fonction de la taille des entreprises (ex : à compter de 1<sup>er</sup> janvier 2017 pour les grandes entreprises et les personnes publiques, à compter du 1er janvier 2020 pour les microentreprises).

Les acheteurs ont l'obligation de les recevoir depuis janvier 2017.

Les factures doivent être transmises sur la solution nationale CHORUS PRO